## **Clipper Approval Portal** *To All Sales:*

Effective tomorrow, August  $6th<sup>th</sup>$ , the way your clients approve Insertion Orders is about to become much easier for everyone with the introduction of our new Approval Portal. Custom-built by our Clipper engineers and developers, the Approval Portal allows your customers to receive a link to their IO by email or text. Once they click the link, they can review their order, contact their rep, or simply click the Approve button.

We will automatically send an email for every order that is not signed on an iPad. Additionally, we know your customers are busy and often don't want to stop to find and read an email. With that in mind, we have added SMS/text as an option. When an order is submitted, your client will receive a text that contains a link to the Insertion Order. After clicking the link, they will be taken directly to the portal to approve their documents. Two clicks and it's approved!

All authorized signers who wish to be enrolled in the SMS/text option will be required to opt-in once. You will have the ability to initiate the opt-in process for your clients from order entry.

## **IMPORTANT NOTES:**

- 1. Order Entry will be unavailable tonight, 8-5-21, between the hours of 8PM Eastern and Midnight. You will receive an email when it is functioning again.
- 2. The SMS/text functionality is being tested by a beta group of your peers. We anticipate rolling this out to the broader organization by 8/18.
- 3. A webcast will be coming soon with more detailed instructions about the SMS opt-in process and the customer experience.
- 4. The portal replaces the current method of pasting an IO in an email and requiring the client to reply approved. This old method requires someone in finance to review EVERY order that comes in to verify it was approved properly. To gain maximum efficiency for you, your client, and Clipper, we will no longer support email approvals. POAs will not continue to send approval emails as they have in the past.
- 5. You must choose the correct signer at the time you place the order. Whichever contact you choose from the drop-down in OE is who will receive the email or text.
- 6. POAs will be able to resend an email or text to your client that contains the link to the portal if they are unresponsive to the initial send. They will automatically resend as your ads get closer to deadlines.

**Sincerely,** Clipper University Cultivating Success Clipper.University@ClipperMagazine.com This is what the Insertion Order will look like in Order Entry

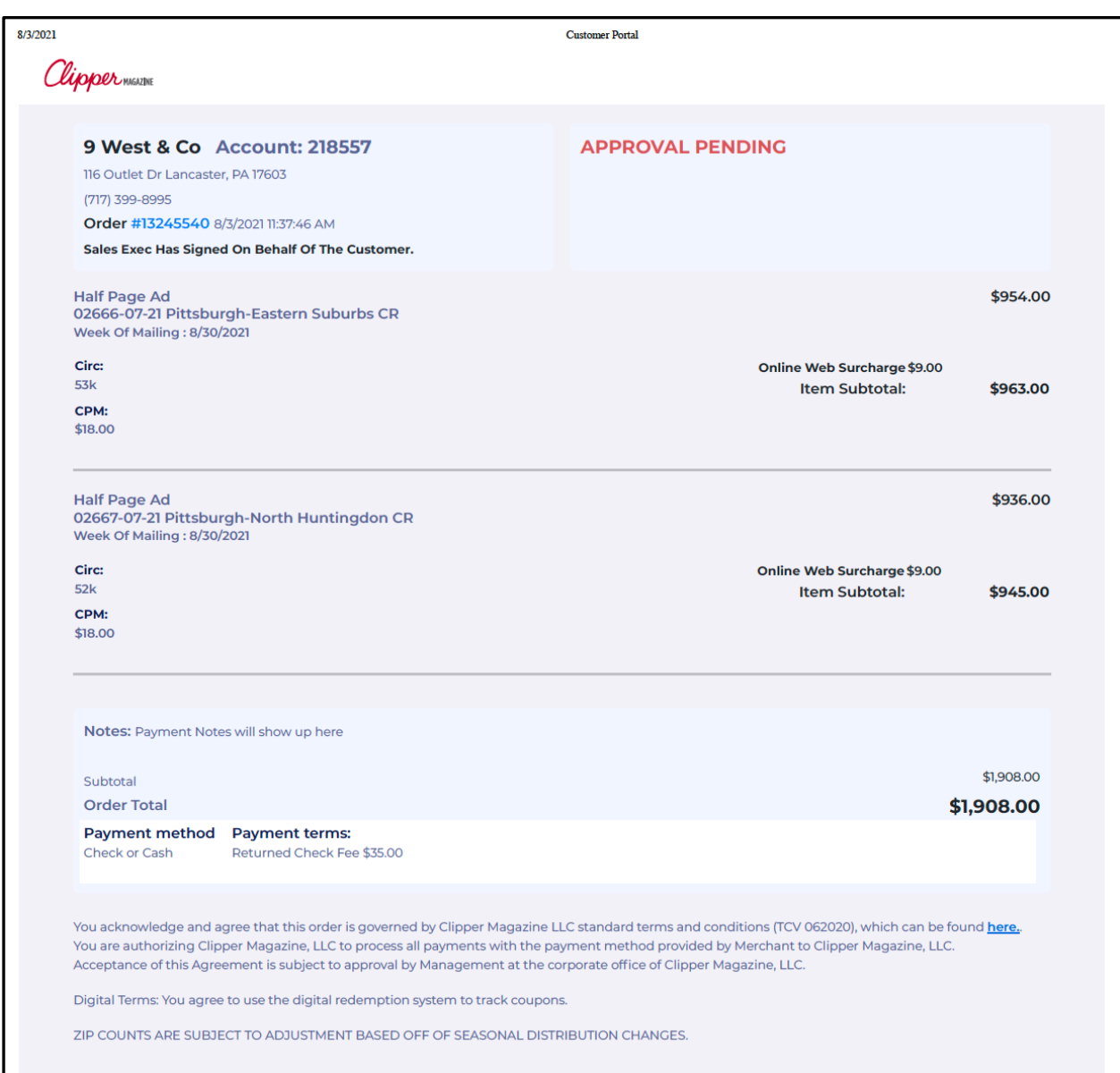

This is what your client will receive by email once you place an order that requires their signature.

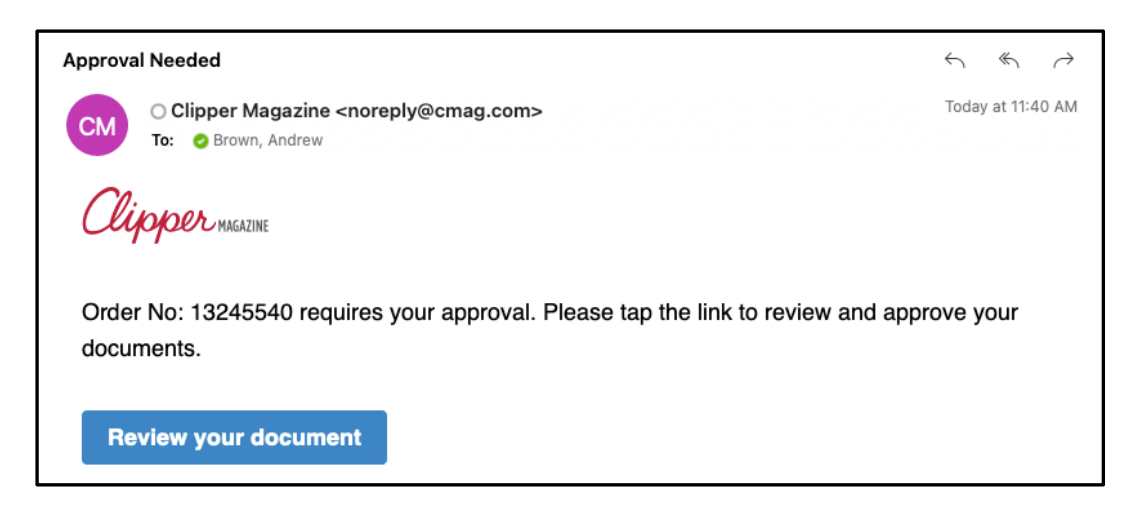

Once they click "Review your document" they will be taken to the portal and see this screen. They will not need to log in to see this.

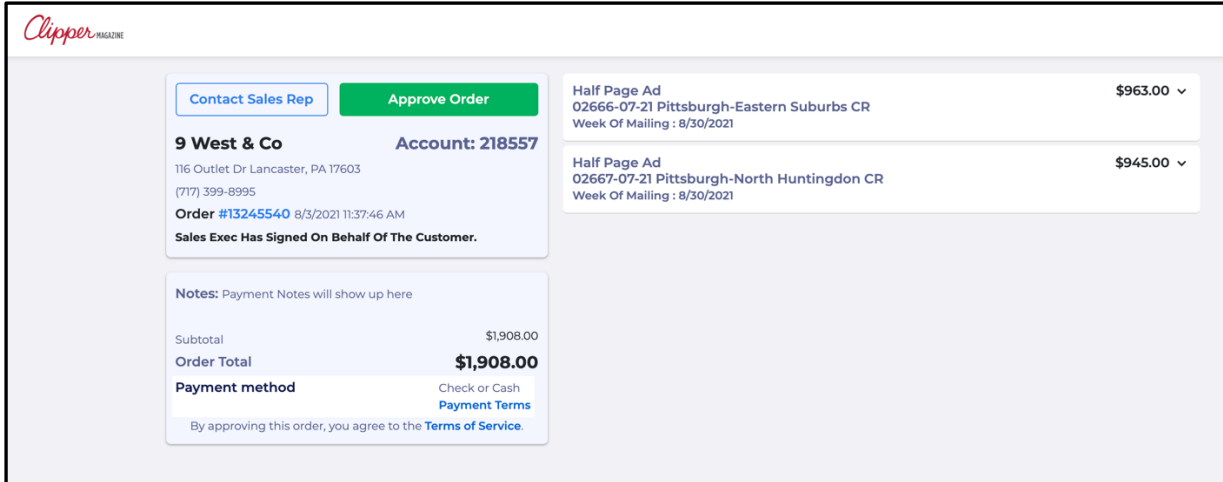

Your client can click on any of the ads to expand and see more information

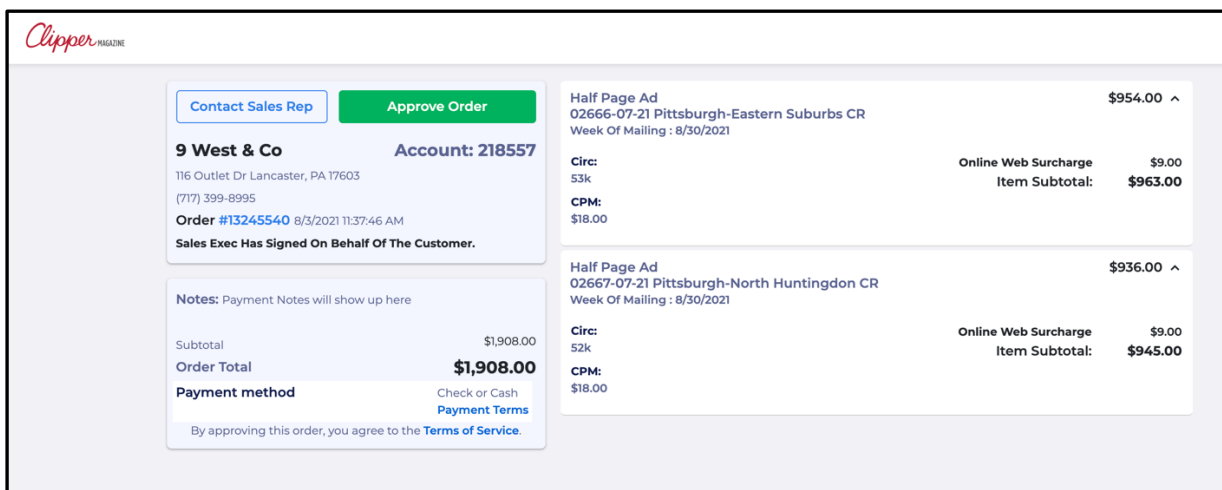

Once they click "Approve Order" they will see this confirmation screen

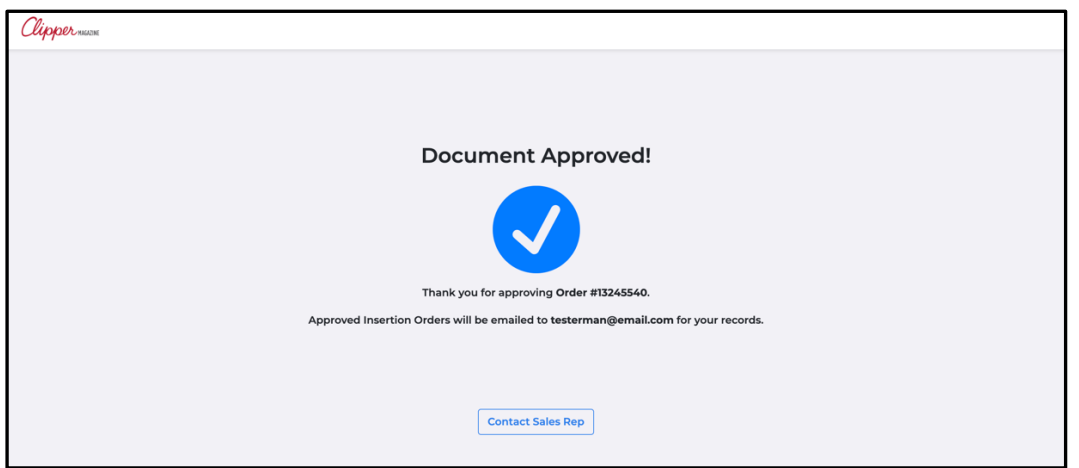

If your client clicked "Contact Sales Rep" this is what they will see. They can edit the message that is prepopulated and you will receive an email or text.

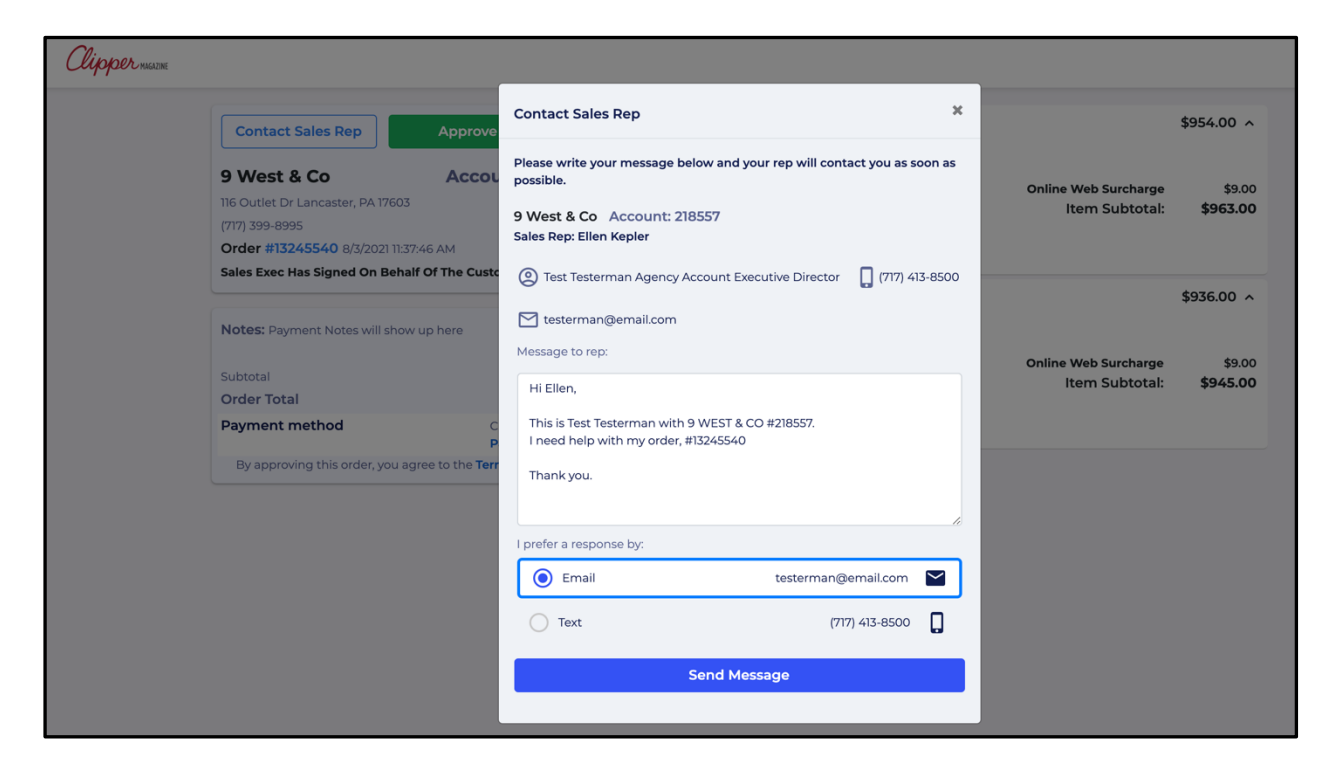